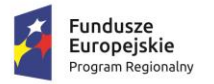

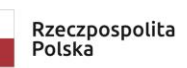

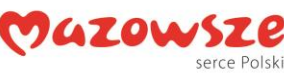

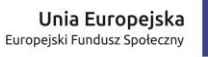

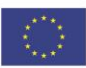

### **Scenariusz zajęć dodatkowych rozwijających uzdolnienia w zakresie kompetencji cyfrowych - robotyka gr**.**I**

## **Temat: Tworzymy walentynkowe animacje z robotem Codey Rocky.**

**data przeprowadzenia zajęć:** 15.02.2019

### **zajęcia przeprowadziła: Małgorzata Woźniak**

**Czas trwania:** 1h lekcyjna

### **Cele ogólne:**

• Rozwijanie kompetencji miękkich (umiejętność pracy zespołowej, logiczne, algorytmiczne myślenie)

- Tworzenie wizualizacji i animacji
- Łączenie przygotowane rozwoju

## **Cele operacyjne:**

uczeń:

• planuje i realizuje własne projekty/prace; realizując te projekty/prace współdziała w grupie

• posługuje się komputerem lub innym urządzeniem cyfrowym oraz

urządzeniami zewnętrznymi przy wykonywaniu zadania

• korzysta z udostępnionych mu stron i zasobów internetowych

• współpracuje z uczniami, wymienia się z nimi pomysłami i doświadczeniami, wykorzystując technologię

# **Metody:**

praca indywidualna, jednolita cicha, jednolita głośna

# **Środki dydaktyczne:**

- Robot Codey Rocky
- tablet z aplikacją mBlock

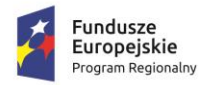

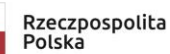

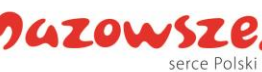

Unia Europeiska Europejski Fundusz Społeczn

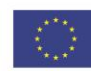

#### **Spodziewane osiągnięcia uczniów:**

po zajęciach uczniowie powinni:

- umieć korzystać z z aplikacją mBlock
- umieć korzystać z wybranych skryptów,
- tworzyć animacje,
- pisać kody w aplikacji mBlock

### **Przebieg zajęć:**

Zadaniem uczniów jest tworzenie interaktywnych animacji na ekranie robota Codey Rocky.

Nauczyciel wyjaśnia zadanie, opisując sposób zaprogramowania robota tak, by Codey Rocky wyświetlił na swoim wyświetlaczu serce.

Uczniowie otwierają program mBlock5 i łączą robota, Codey powinien być połączony z włączonym trybem wysyłania.

Uczniowie układają kod programu. Kiedy robot zostanie włączony pokaże obrazek widoczny w okienku bloku 'Pokaż obraz'.

W celu zmiany obrazka uczniowie klikają na pole z oczami w bloczku. Dokonują edycji w edytorze.

Nauczyciel prosi uczniów o wgranie kod do robota i włączenie go. Na ekranie powinien pojawić się obrazek serca.

Uczniowie zauważają, ze obraz jest statyczny, nauczyciel przedstawia sposób tworzenia animacji. Prezentuje kolejne bloczki programu.

Uczniowie tworzą animacje i wyświetlają ja na wyświetlaczu robota. Nauczyciel udziela wskazówek pozwalających na płynne wyświetlanie animacji.

Uczniowie zauważają, że animacja wyświetla się tylko raz. Szukają

rozwiązania programistycznego, by animacja była wyświetlana ciągle. W cele osiągniecia zamierzonego celu zostaje użyta Pętla Zawsze.

Nauczyciel prosi o wgranie kodu, by wizualizować zapętloną animację.

### **Zadanie dodatkowe:**

Spróbuj przerobić animację pulsującego serca, aby poruszało się lewo-prawo.

Podczas zajęć zostały wykorzystane materiały udostępnione przez Sylwestera Zasońskiego.

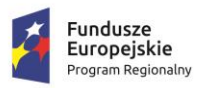

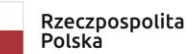

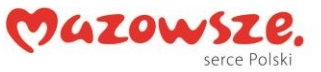

**Unia Europejska**<br>Europejski Fundusz Społeczny

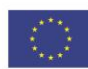